## Create category

Last Modified on 06/11/2018 11:46 am EET

Creating a new category allows you to organize objects in portal. Two categories with same name and same parent category cannot be created.

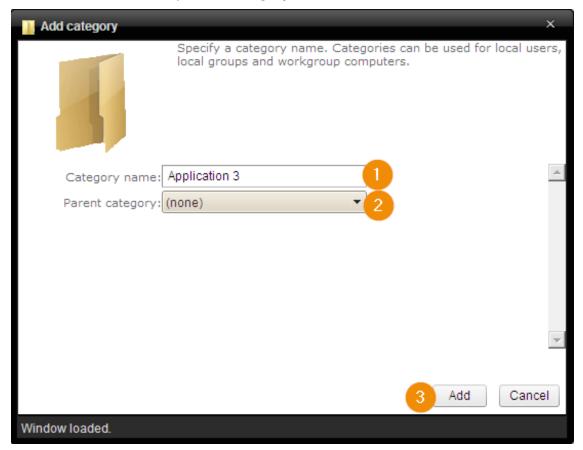

## Category name Specify name for the new category

## 2. Parent category

Select parent category for the new category. Specifying parent category allows your to create category hierarchy. If category should be create to the root level, select '(none)' as a parent category

## 3. Create or cancel

Add new category by clicking Add -button. click Cancel -button to close the window without making any changes. If category was created or action canceled the window will be automatically closed